## **Windows 10: Temporäre Dateien leichter bereinigen**

JÖRGSCHIEB Newsletter 04.02.2016 | Von Ann + J.M.

Zum Aufräumen der Festplatte eignet sich die Datenträger-Bereinigung natürlich hervorragend. In Windows 10 gibt es aber noch eine einfachere Methode, nicht länger benötigte Dateien von der Festplatte verschwinden zu lassen.

Der neue Helfer ist in die Einstellungs-App eingebaut. Man klickt also auf **Start, Einstellungen, System**. Dann auf der linken Seite zum Bereich **Speicher** wechseln. Anschließend folgt rechts ein Klick auf das System-Laufwerk – also auf die Festplatte, wo Windows installiert ist.

Weiter unten nun auf den Button **Temporäre Dateien** klicken oder tippen. Hier werden mehrere Orte zusammengefasst, an denen sich löschbare Dateien befinden.

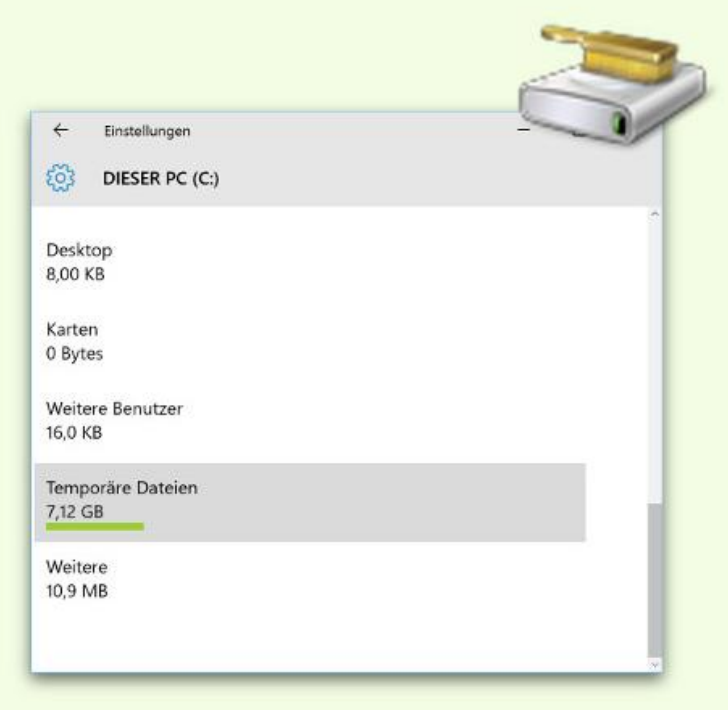